# **MPX-885**

# User's Manual

Edition 1.2 2009/10/12

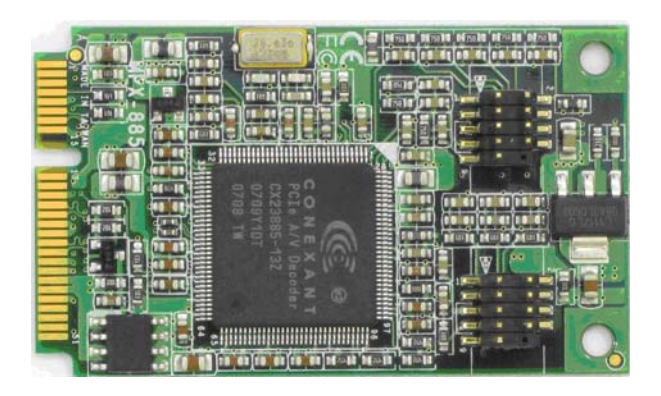

#### **Copyright**

Copyright 2009 all rights reserved. This document is copyrighted and all rights are reserved. The information in this document is subject to change without prior notice to make improvements to the products.

This document contains proprietary information and protected by copyright. No part of this document may be reproduced, copied, or translated in any form or any means without prior written permission of the manufacturer.

All trademarks and/or registered trademarks contains in this document are property of their respective owners.

#### **Disclaimer**

The company shall not be liable for any incidental or consequential damages resulting from the performance or use of this product.

The company does not issue a warranty of any kind, express or implied, including without limitation implied warranties of merchantability or fitness for a particular purpose.

The company has the right to revise the manual or include changes in the specifications of the product described within it at any time without notice and without obligation to notify any person of such revision or changes.

#### **Trademark**

All trademarks are the property of their respective holders.

Any questions please visit our website at http://www.commell.com.tw.

# **Packing List:**

## **Hardware:**

MPX-885 Mini PCI Express Capture Card x1

**Cable kit:** 

## **Video Cable**

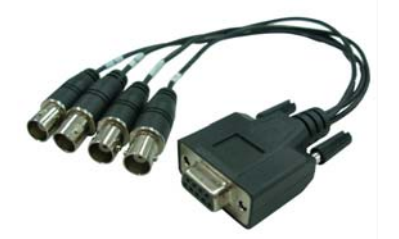

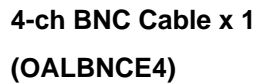

**DB9 Cable x 1** 

**(OALES-BKU1)** 

## **Audio Cable (option)**

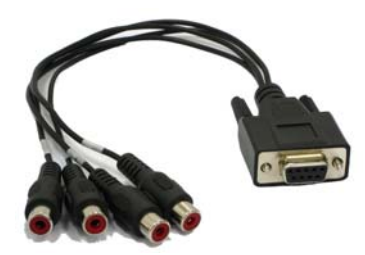

**Audio Cable x 1 (option) (OALDB9-AUD4-885)** 

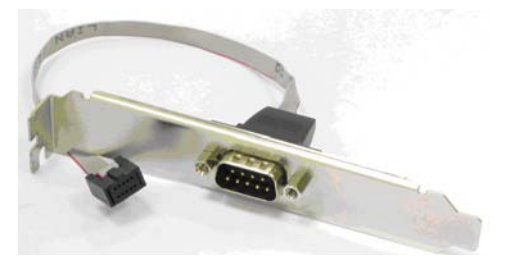

**DB9 Cable x 1 (option) (OALES-BKU1)** 

## **Video Cable (option)**

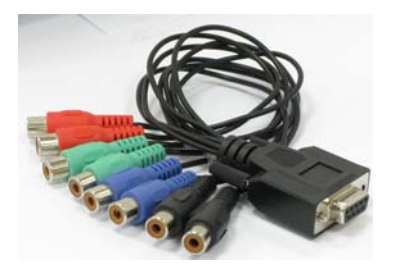

**Dual YPbPR + Dual Composite Cable x 1 (option) (OALDB9-HDTV-885)** 

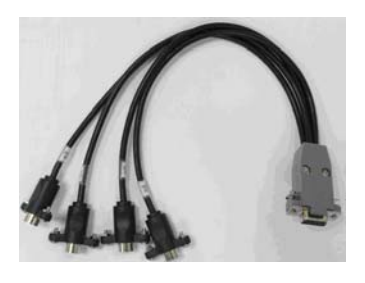

**4-ch S-Video Cable x 1 (option) (OALDB9-4S-885)** 

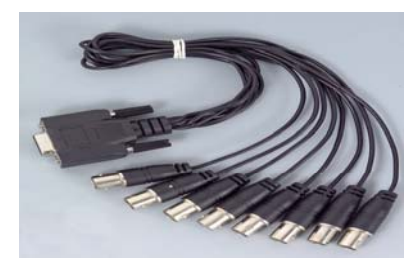

 **8-ch BNC Cable x 1 (option) (OALBNCE8)** 

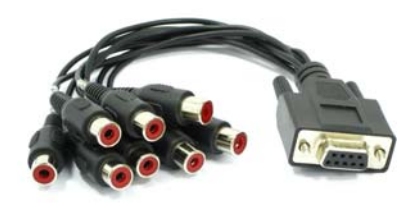

 **8-ch Composite Cable x 1 (option) (OALDB9-AUD8)** 

## **CD Content:**

Drivers & User's Manual

# **1.0 <Product Specification>**

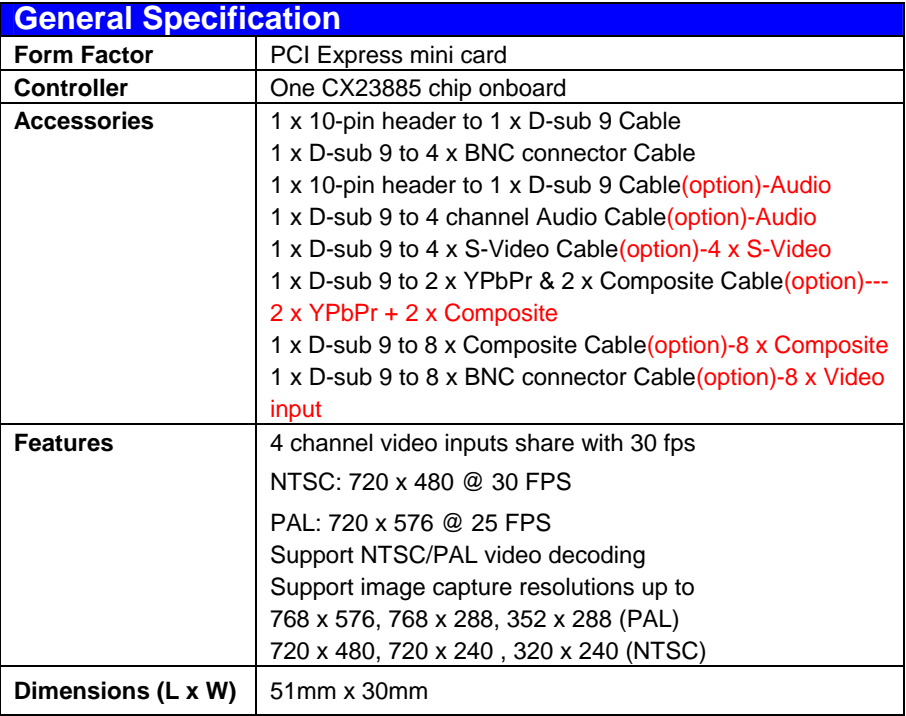

# **1.1 <Component Placement>**

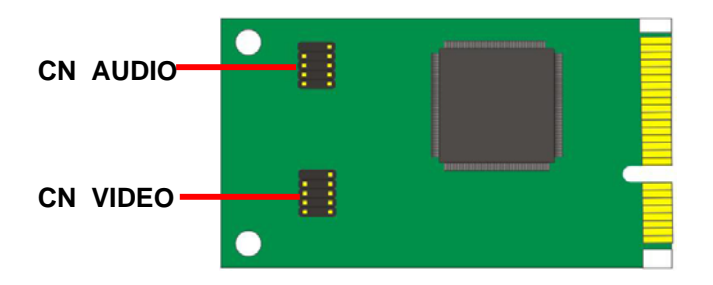

# **1.2 <Mechanical Drawing>**

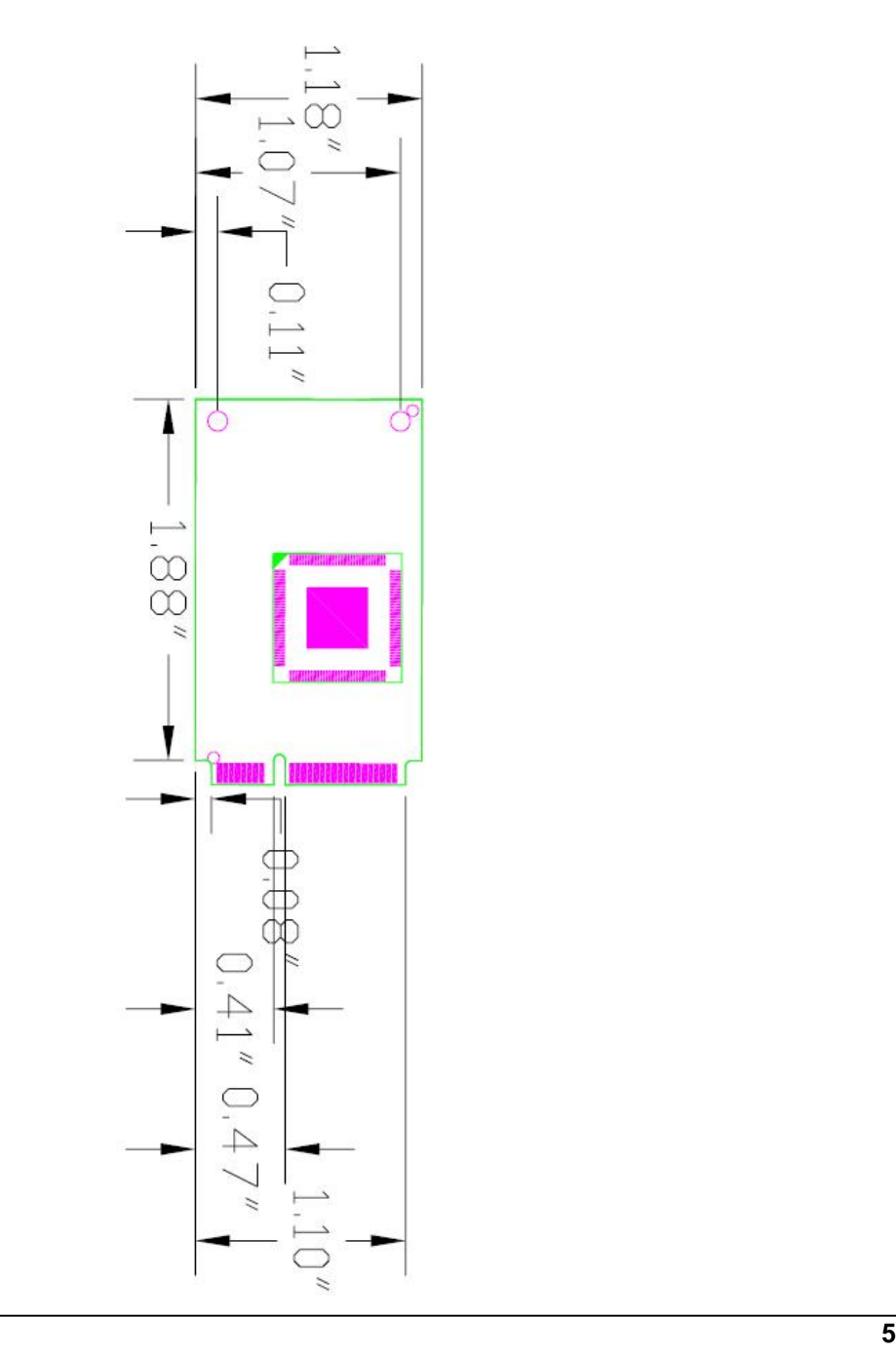

# **1.3 <Connector Reference>**

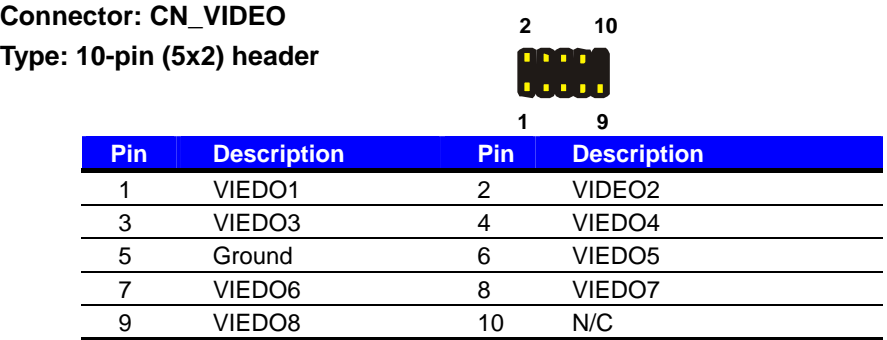

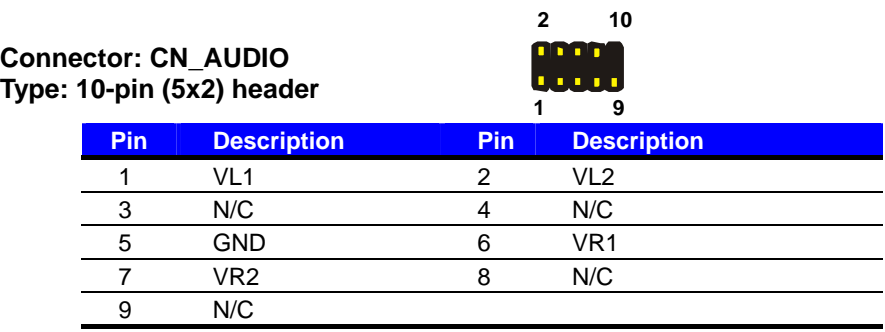

# **1.4 <Driver Setting>**

**1. Insert the driver CD into your system's CD-ROM to Set up MPX-885 Setup** 

**MPX-885(20091012).exe.** 

**(E:/Driver/MPX-885/SDK(1.1)/Setup MPX-885(20091012).exe)** 

**Please select "Next" to continue.** 

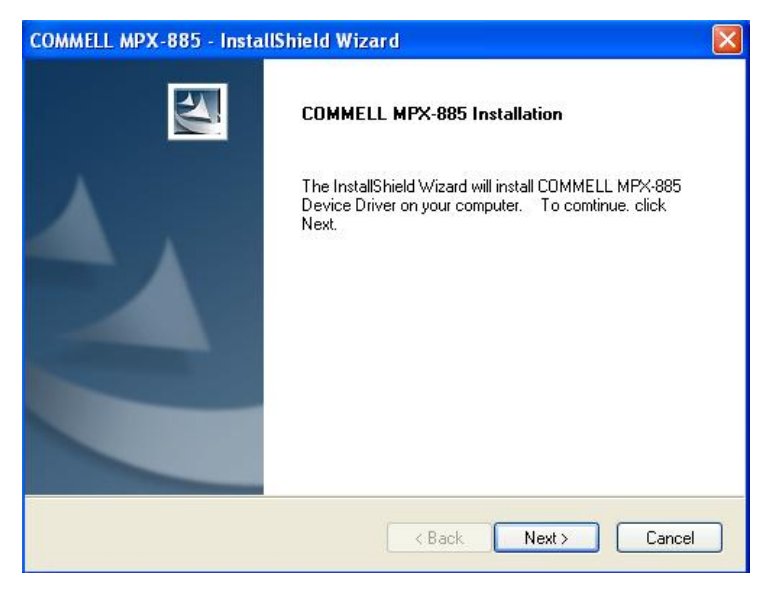

# **2. Please read the following License Agreement. Press the Page Down key to**

**see the rest of agreement and click "Next" to continue the installation.** 

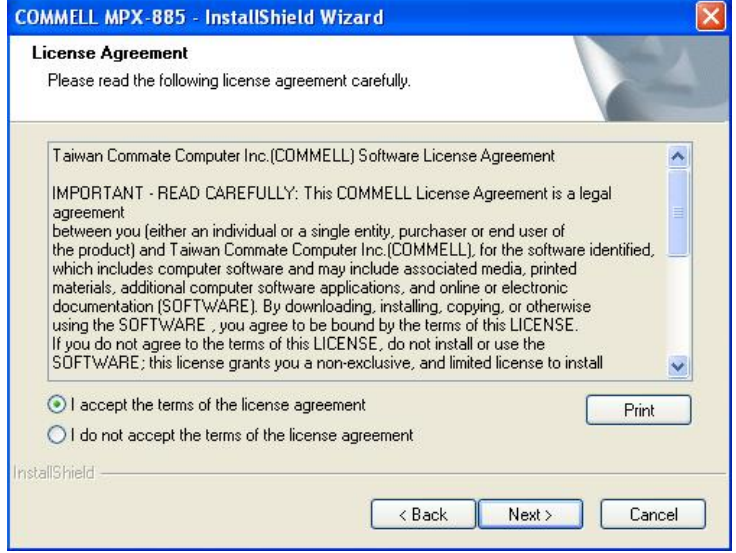

#### **3. Please select fill in your User Name & Company Name. Then, click "Next".**

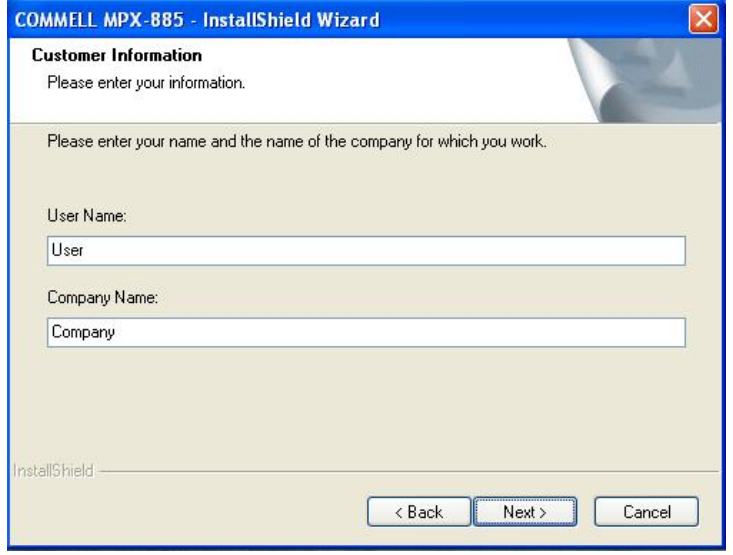

#### **4. Please select "Install" in this page.**

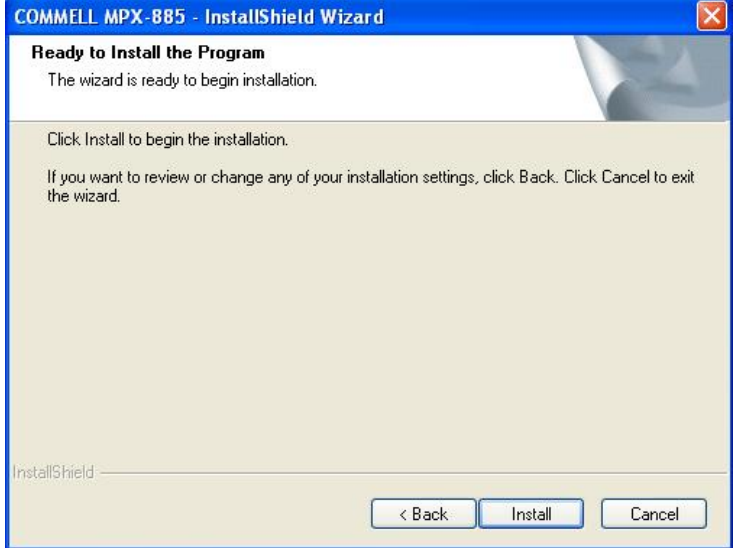

#### **5. Please Click "Continue Anyway", when you see the following message.**

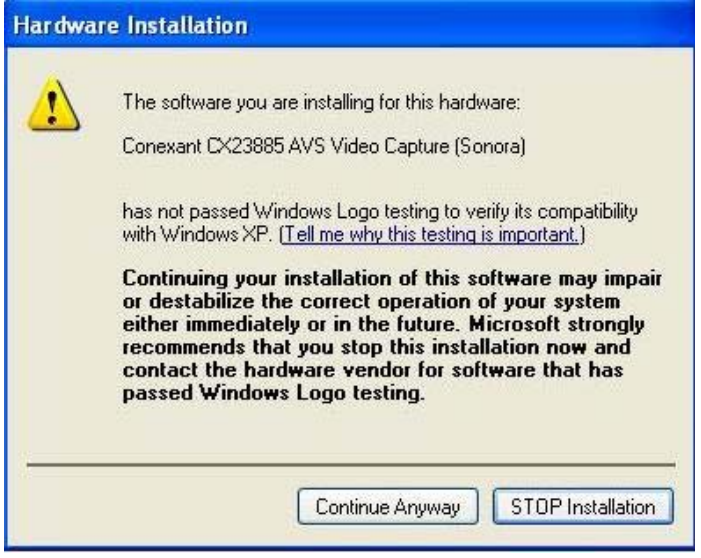

### **6. Please click "Finish" to complete the installation.**

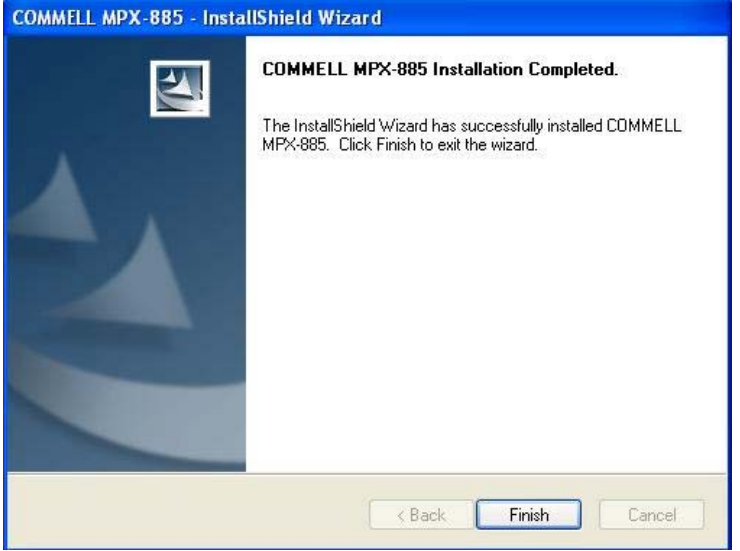

**7. After driver install, please enter Device Manager then select Conexant CX23885 AVS Video Capture(Sonora) press properties.** 

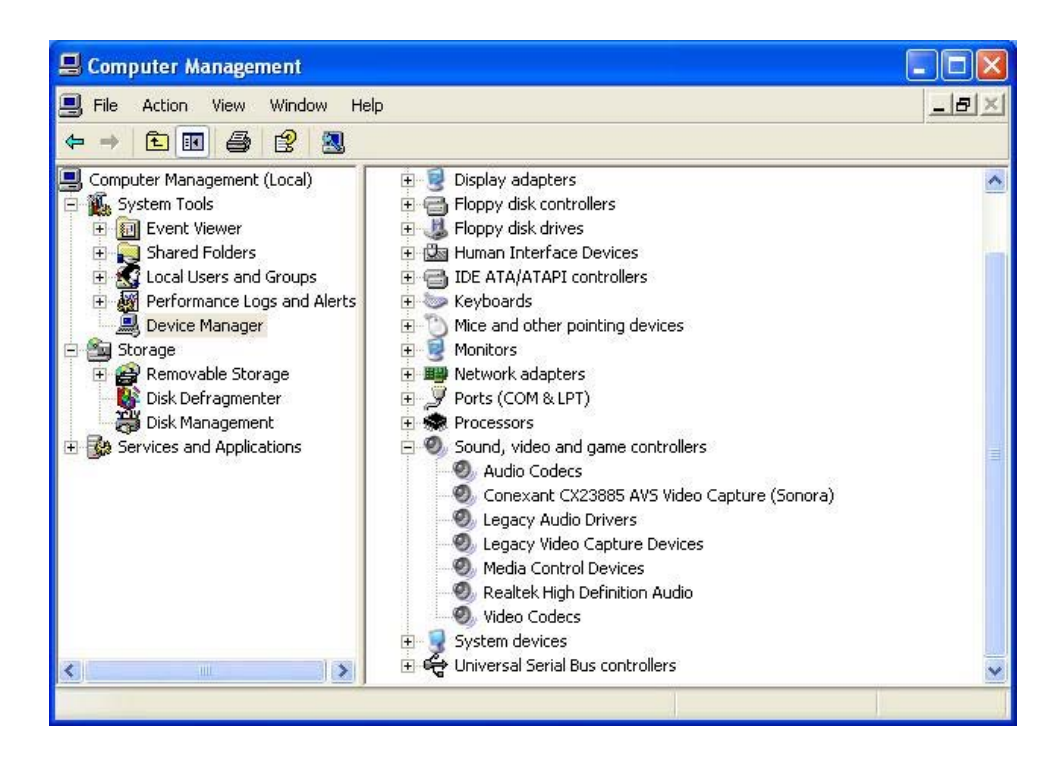

## **1.5 <Sample Program>**

**When you completed hardware & software installation, you can use COMMELL "Launch COMMELLDVC App" sample program to test.** 

**You can find Launch COMMELLDVC App.exe on desktop.** 

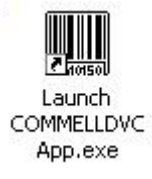

**Please double –click "Launch COMMELLDVC App.exe", It'll pops up as following. Then Please Push "Preview" on the left-upper Menu.** 

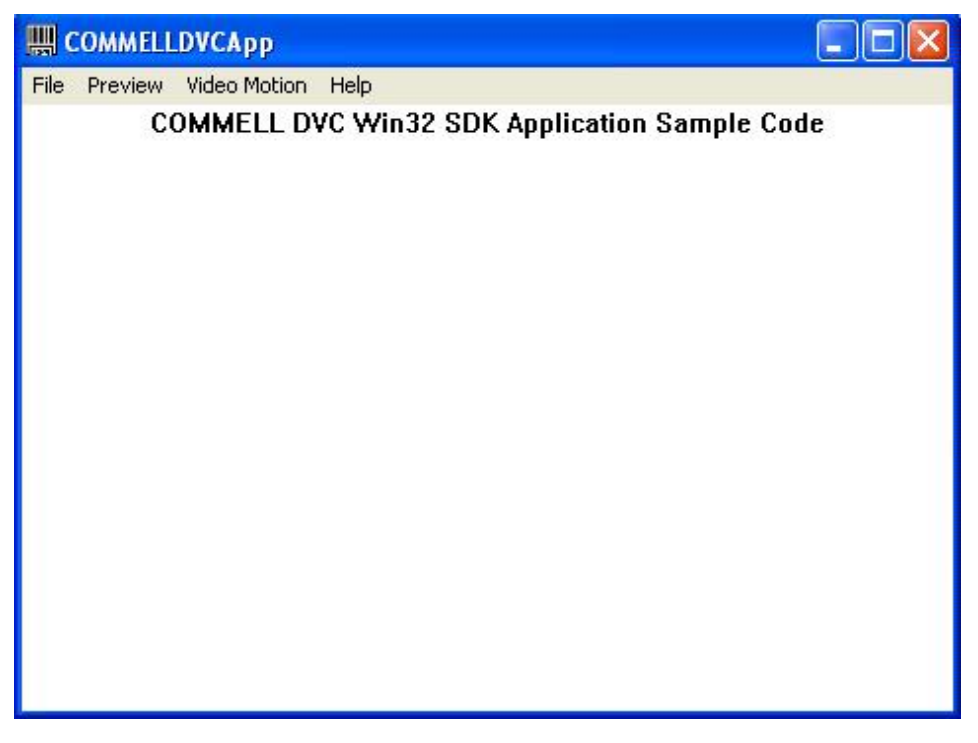

## **You'll get the program interface as following.**

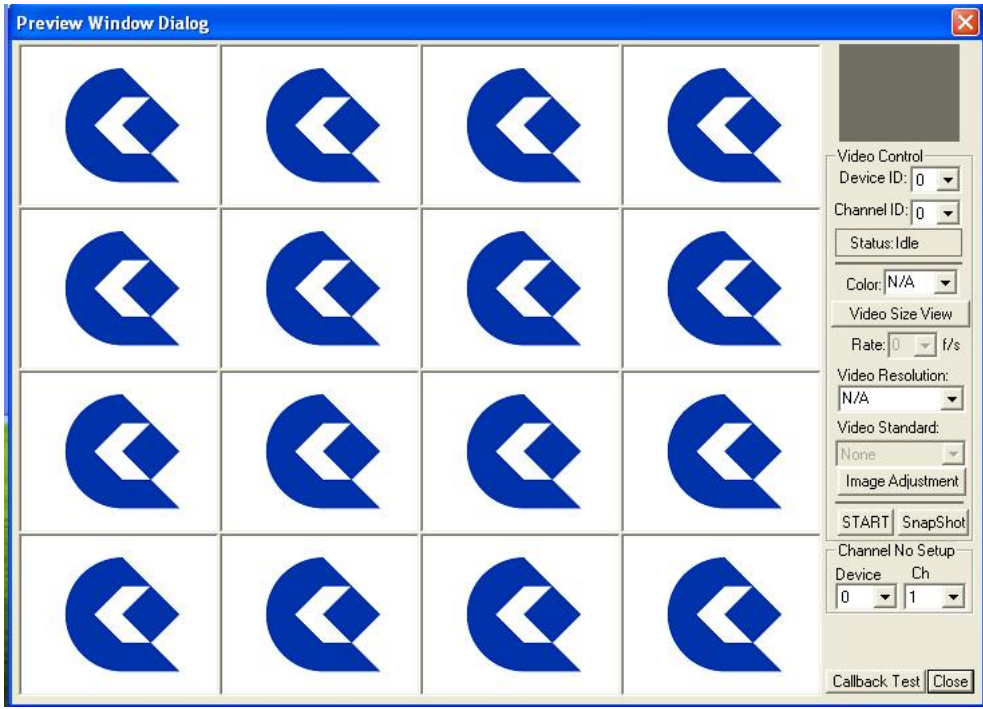

#### **MPX-885 User's Manual**

## **Explanation of Sample program function**

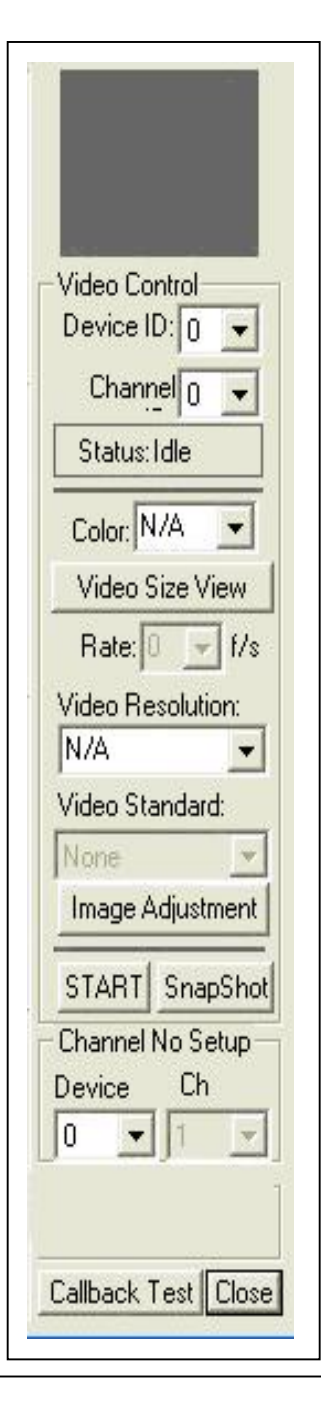

**Device ID:**  It is mean CX23885 Chipset.

**Channel ID:** Support Video input per device.

**Snapshot:**  Catch the image on working channel.

**Callback Test:**  Catch the series image on working channel

#### **Note:**

Every channel works separately, when you want to change any setting, please stop all channels which are working.

**Please choose "Video Motion", then you can see program interface as following.** 

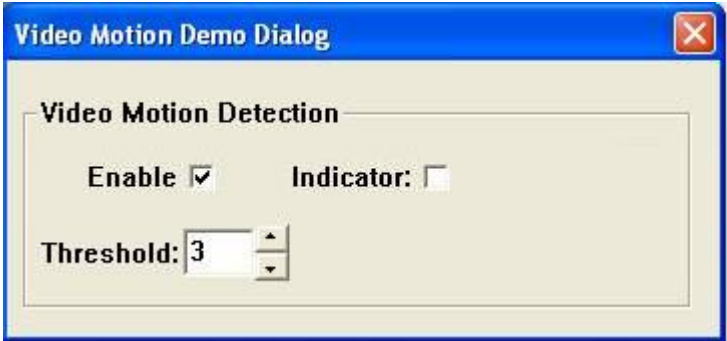

#### **Enable:**

If user "check" this box, it will enable video motion detection.

#### **Indicator:**

If this box is checked, it will show red spots as an motion indication, when the video motion is been detected.

## **Threshold:**

Select motion detection sensitivity level, the number smaller, the sensitivity stronger.

# **Contact Information**

Any advice or comment about our products and service, or anything we can help you please don't hesitate to contact with us. We will do our best to support you for your products, projects and business.

# **Taiwan Commate Computer Inc.** Address 19F, No. 94, Sec. 1, Shin Tai Wu Rd., Shi Chih Taipei Hsien, Taiwan TEL +886-2-26963909 FAX +886-2-26963911 Website http://www.commell.com.tw E-Mail info@commell.com.tw (General Information) tech@commell.com.tw</u> (Technical Support) **Commell is the trademark of Taiwan Commate Computer INC.**

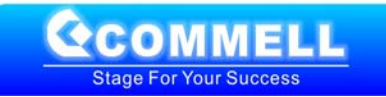